# *AS-AC-SB-TP-SP"C"-SP"O"-DB"O" ИНСТРУКЦИЯ ПО ИЗМЕНЕНИЮПАРАМЕТРОВ ЭЛЕКТРОННОЙ ПАНЕЛИ УПРАВЛЕНИЯ*

и

и держите более 5 секунд.

## *1. КАК ВОЙТИ В ПРОГРАММИРОВАНИЕ:*

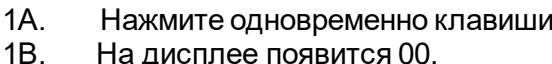

- На дисплее появится 00.
- 1С*.* Нажмите клавишу

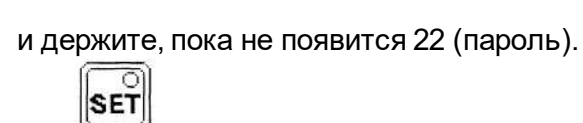

- 1D. Для подтверждения нажмите
- 1Е. На дисплее появится код первого изменяемого параметра.

### **2.** *ИЗМЕНЕНИЕ ПАРАМЕТРОВ:*

Для изменения параметров действуйте как указано ниже:

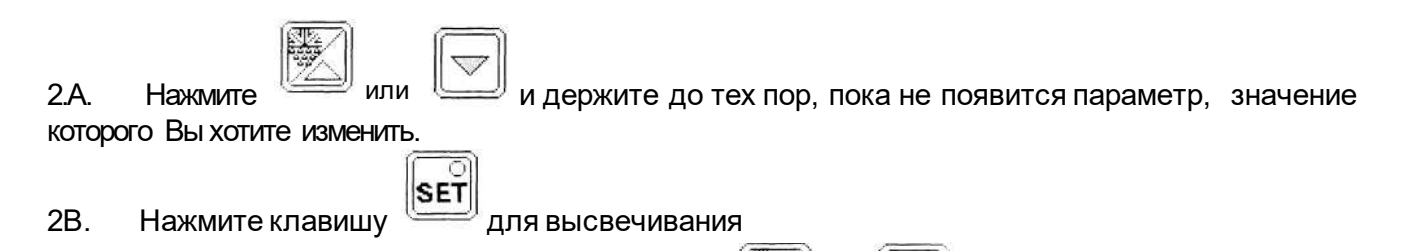

2С. Измените значение, действуя клавишами нужное значение. до тех пор, пока не появится или

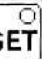

, чтобы подтвердить новое значение и одновременно вернуться к высвечиванию кода параметра. 2D. Нажмите клавишу

2Е. Для изменения других параметров, повторите все операции с п. 2А.

### *3. ЗАПОМИНАНИЕ НОВЫХ ЗНАЧЕНИЙ:*

Нажмите клавишу изменения параметров. для запоминания всех новых значении и выхода из процедуры

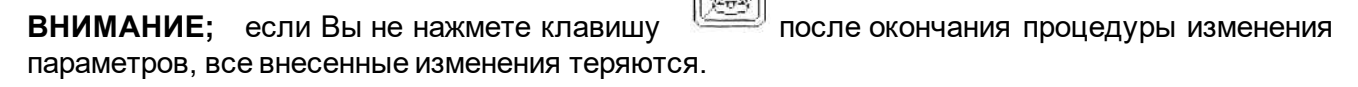

### 4. *ВЫХОД ИЗ ПРОГРАММЫ БЕЗ СОХРАНЕНИИ ИЗМЕНЕНИЙ ПАРАМЕТРОВ:*

Не нажимайте никакую клавишу по крайней мере в течение 60 секунд (выход для TIME OUT).

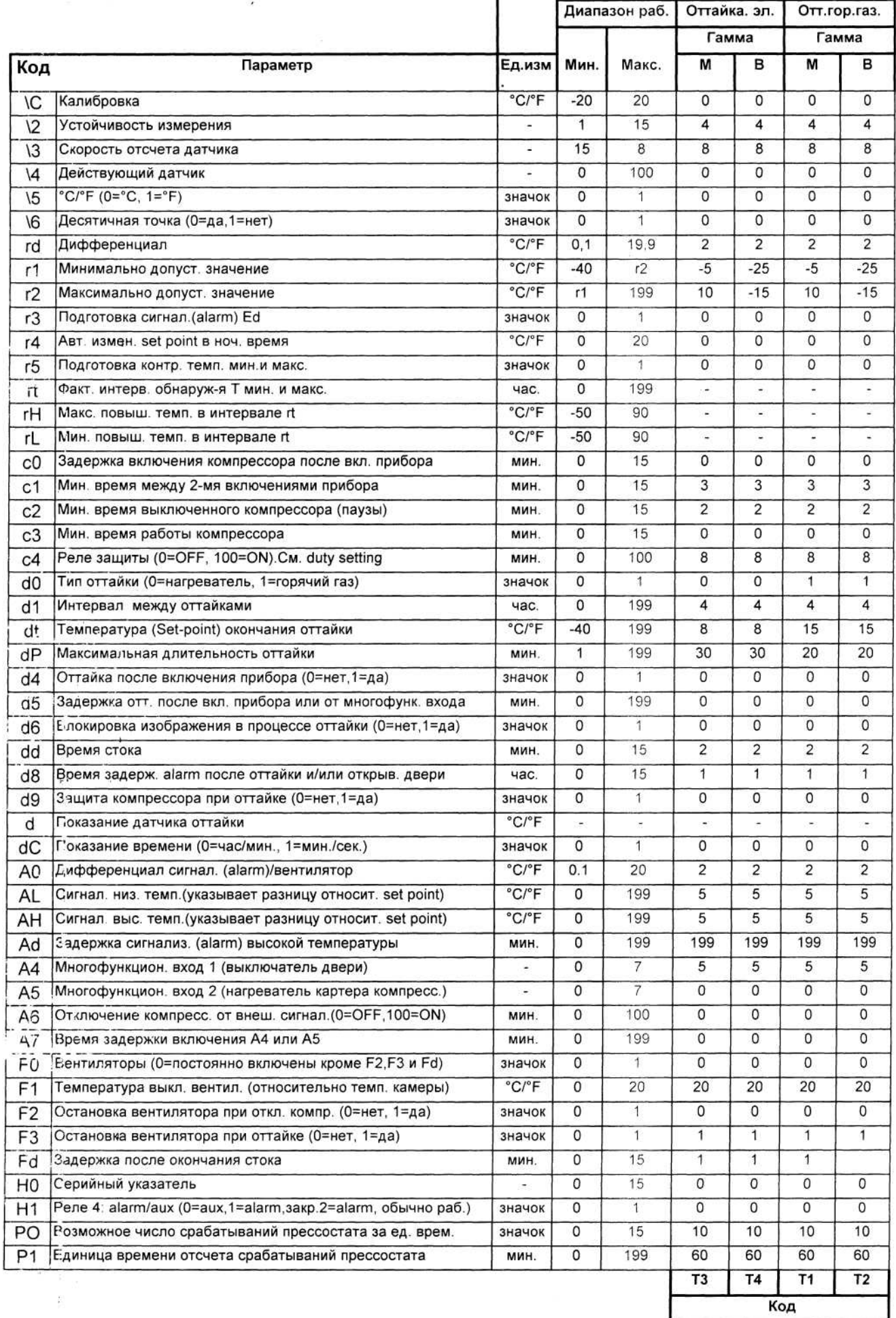